## 教育及青年發展局

以中文為教學語言的初中回歸教育 自薦學生特別總考試 (2023 年 8 月) 資訊 科 模擬試題

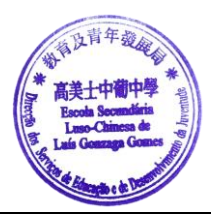

### 筆試題型範例

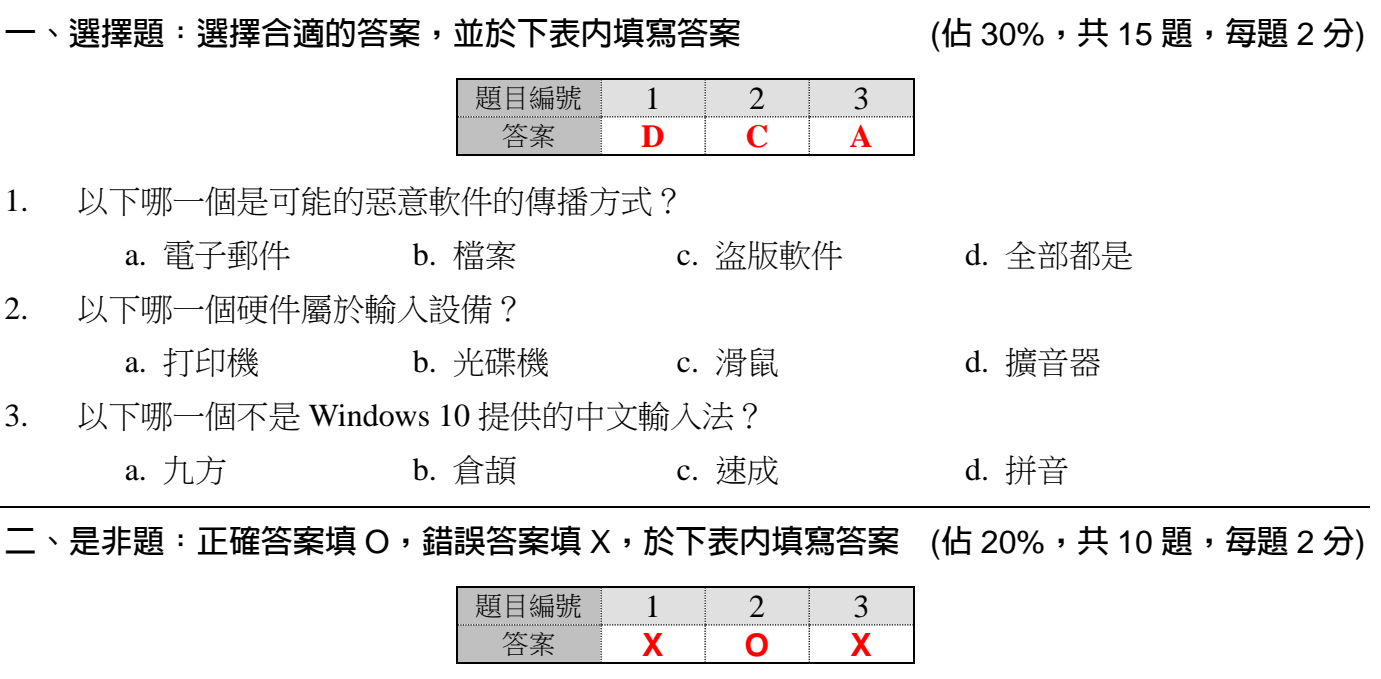

- 1. Microsoft Word 2010 屬於試算表軟件。
- 2. 1 K 約相等於 1024 Byte 的儲存量。
- 3. 於 Microsoft Excel 製作計算公式,應於儲存格內先輸入"\$"符號。

三、填充題:按空格編號,於下表内填寫答案 (佔 24%,共 12 個填充,每個填充 2 分)

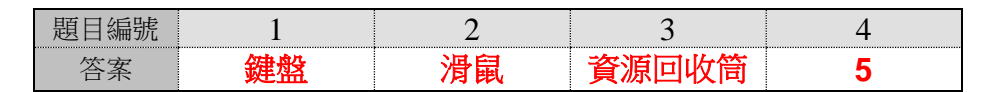

- 列出兩個常用的輸入設備: 1 、 2 。
- 在 Windows 下刪除檔案時,檔案通常會被移至 3 ,讓使用者有復原檔案的機會。
- 倉頡輸入法中中文字首最多只可取 4 碼。

四、簡答題:以完整句子解答以下問題 (佔 26%,共 6 題簡答題,每題約 4~6 分)

- 1. 簡述速成輸入法的拆碼規則。(5)
	- 答: 速成輸入法基於倉頡輸入法,取碼時以中文字體的首碼和尾碼作輸入,再選出指定的中 文字。
- 2. 如何量度顯示器的尺寸?使用甚麼長度單位?(6) 答: 顯示器**/**螢幕的尺寸,通常是以螢幕畫面的對角線來量度,單位主要使用英寸**(inch)**。
- 3. 除了 Windows 系列的作業系統,市面上還流行有哪些在電腦上執行的作業系統?請舉出兩個不 同的作業系統。(4)

答: **Windows** 系列以外的作業系統**(OS)**有:**Linux** 和 **MacOS**

操作試題型範例

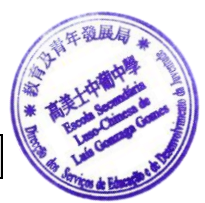

注意:操作試完成後,監考老師會於考生面前即場批改操作試。

1. 打開 F:\Exam\passage.doc,並按要求格式化其内的文字。以下為該檔案的内容及格式化後的 式樣。  $(35\%)$ 

Apollo 11

On July 20, two American astronauts planted the first human steps on the moon. For the Apollo 11 crew, the successful mission was an incredible triumph of courage. For the world, it was the most dramatic proof of man's skill.

The world watched it. Through television and radio, hundreds of millions of people followed the activities aboard the command ship. The television pictures from the moon were so clear and sharp; they seemed almost unreal. 原文

分數 | 得分 1. 把第一行"Apollo 11"置中對齊,把其字型改為"Arial Black",並把 字型大小設為 18。 5 2. 將文章中兩段文字左右對齊 3 3. 將文章第一段分為兩欄,並加入分欄線。 3 4. 將第二段第一句轉為斜體,並下加底線。 3 5. 將第二段中 and radio 兩字加上雙刪除線。  $\vert$  3 6. 設定第一段的行距為 "2 倍行高";第二段的行距為 1.2 行高。 | 3 7. 在文章最後加入一個文字方塊,並於其內輸入"END"一字。 | 4 8. 把文字方塊的底色設為黃色,並按樣式加上框線及陰影。 (6) 9. "END"字左側加一個指向 "unreal"一字的箭咀。 5

以下為文件格式要求 (下列分數只作參考用途):

以下為完成後的文件樣式:

# Apollo 11

On July 20, two American astronauts planted the first human steps on the moon. For the Apollo 11 crew, the successful mission was an incredible | triumph of courage. For the world, it was the most dramatic proof of man's skill.

*The world watched it.* Through television and radio, hundreds of millions of people followed the activities aboard the command ship. The television pictures from the moon were so clear and sharp; they seemed almost unreal.

END

2. 按以下表格以 Microsoft Excel 製作一試算表及以 Spring、Summer、Winter 的 Jan、Feb、March 數據製作一直條圖。 (15%)

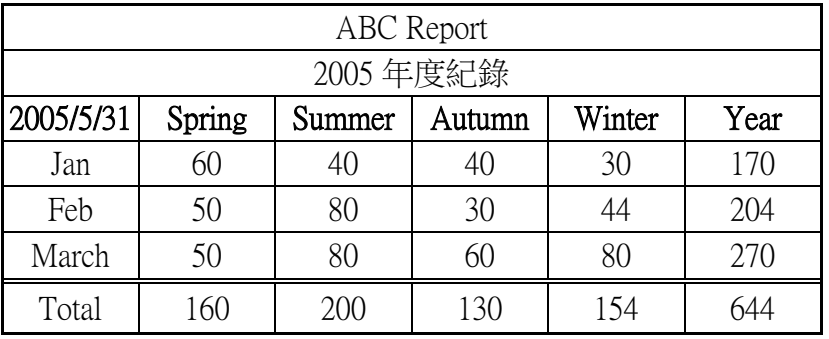

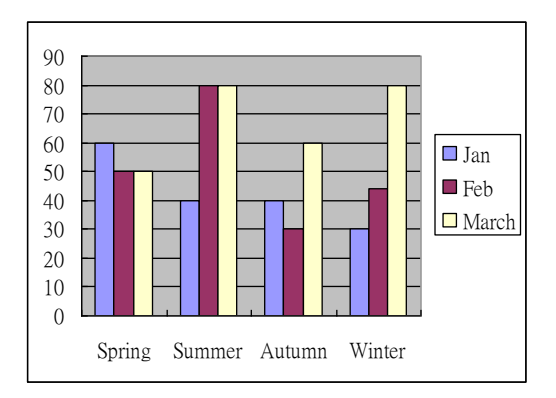

以下為分數計算方式(下列分數只作參考用途):

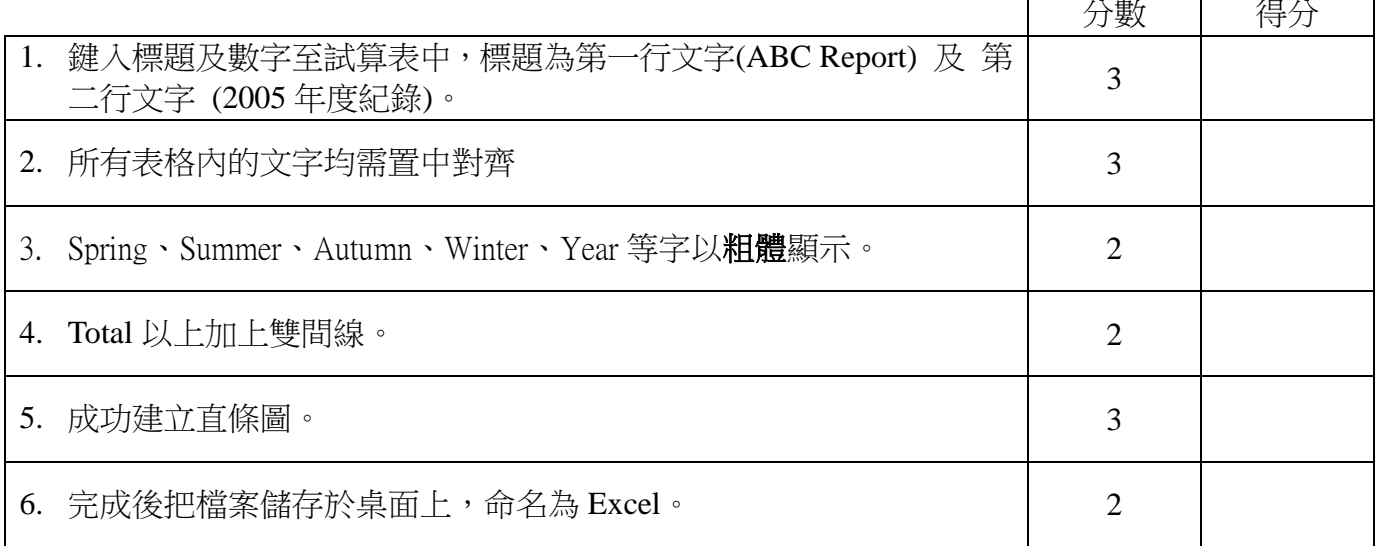

### 3. 打開 F:\Exam.xls,並按檔案内指示完成要求。 (10%)

以下為該檔案的其中一部份內容:

Т

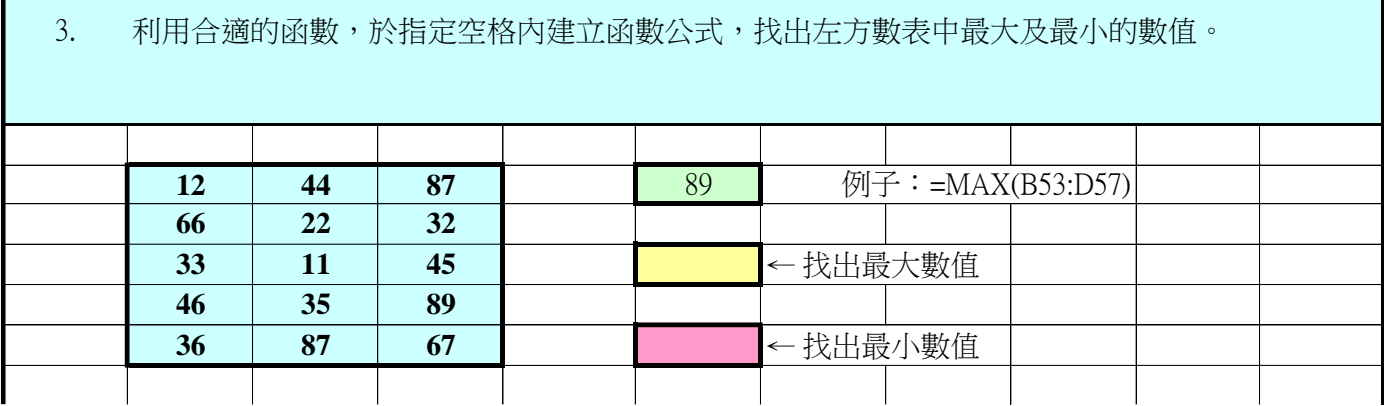

考生需於指定格內填上計算公式。

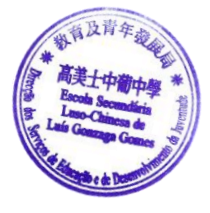

### 4. Windows 操作 (25%)

按以下要求完成操作程序:

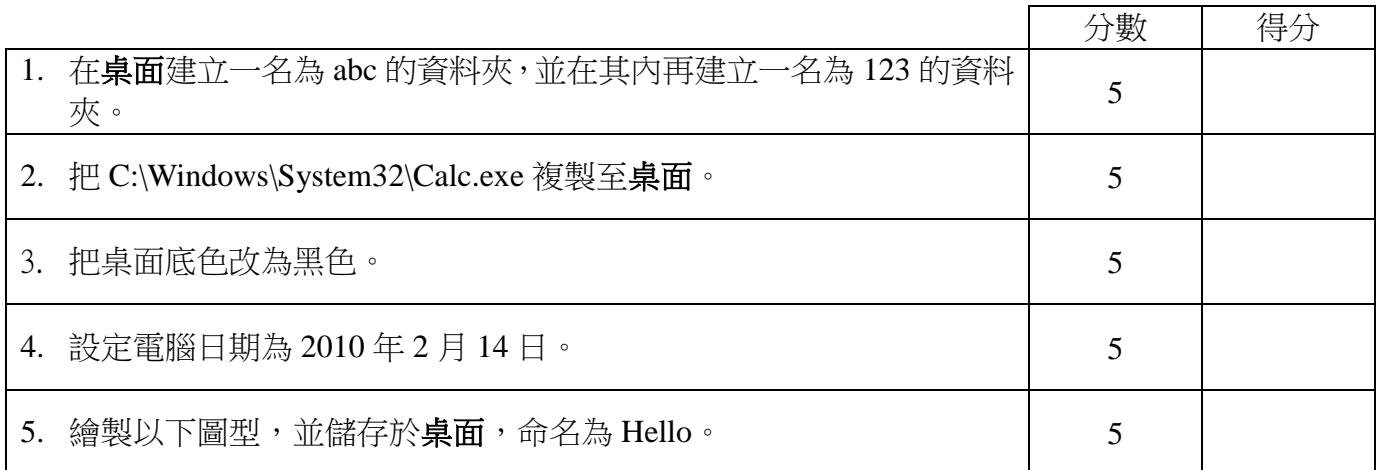

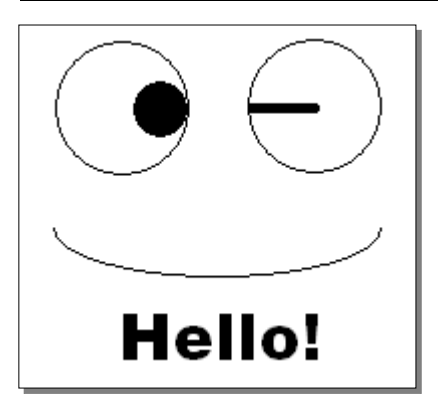

5. 中文輸入(本校提供的輸入法包括: 倉頡、速成、拼音輸入法,有需要可自行設定) (15%)

按順序輸入以下文字於記事本内,若遇到無法輸入的文字,應輸入全形X作標示,完成後儲存於**桌** 面,命名為 Text。

政府今日開始停止部分離岸公司的設立申請但今日前向貿易局遞交的申請將不 受新修訂法例影響昨日有數十份申請趕上了修法前的尾班車根據政府公報公佈 政府將所接納的離岸公司類型由原來的二十種大幅收窄至八種見附表將貿易文 件服務待客戶包裝業務等十二種剔除保留了資訊設備數據處理等技術含量較高 的類別

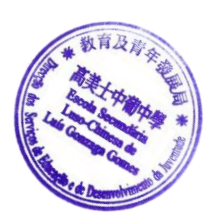